### ① ログイン後の画面

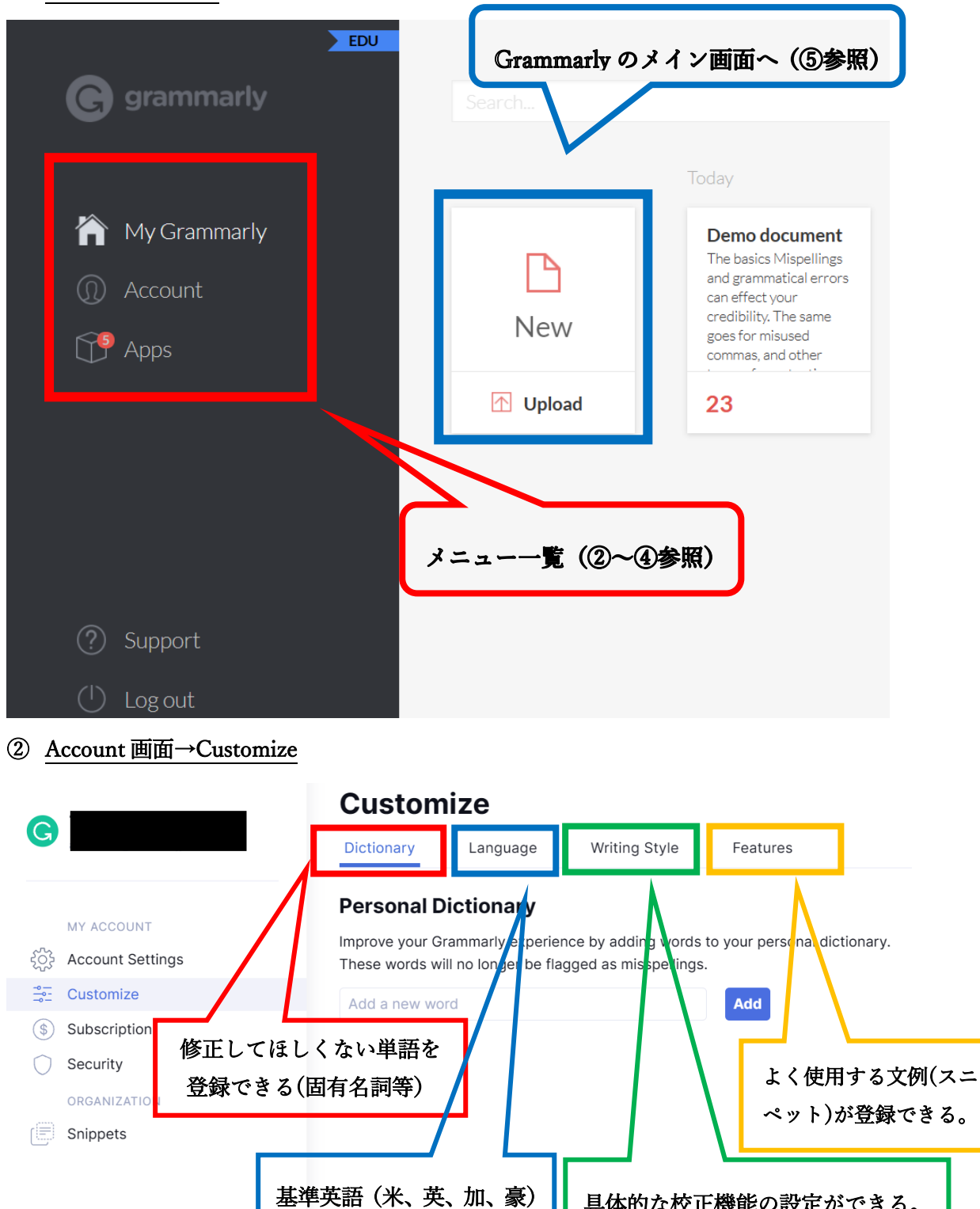

具体的な校正機能の設定ができる。

詳細は③を参照

(?) Support

を選べる

 $000$ 

#### Dictionary Language **Writing Style** Features Manage optional stylistic suggestions (such as the Oxford comma) to better fit your writing style. Make sure to reload any tabs or apps where you're using Grammarly for your settings to take effect. **All Categories** Clarity Correctness Delivery Engagement MY ACCOUNT **VISIBILITY SUGGESTION TYPE** CATEGORY **SOF** Account Settings  $\frac{1}{2}$  Customize  $\bullet$ 10 Add transition words for clarity Clarity (\$) Subscription  $\bigcirc$  Security  $\bullet$ © Combine sentences for clarity Clarity ORGANIZATION  $\bullet$ © Fluency Clarity Snippets  $\overline{\phantom{a}}$ **C** Gendered generic pronouns Delivery  $\bullet$ **Wissing space with time** Correctness (?) Support  $\overline{\phantom{a}}$  $000$ **O** Noun strings Clarity

## ③ Account 画面→Customize→Writing Style(具体的な校正機能の設定ができる)

# ④ Apps 画面(ブラウザ拡張機能、Office 連携、デスクトップアプリのダウンロード(設定) を行うことができます。)

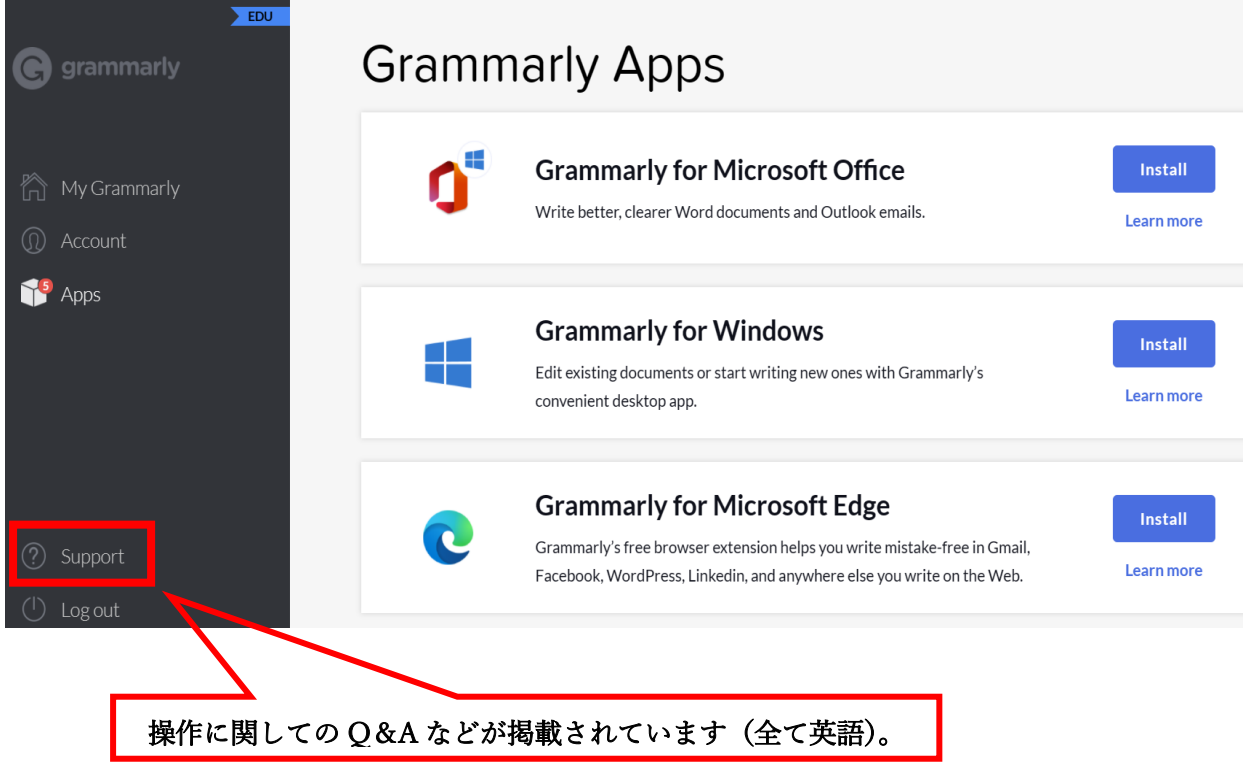

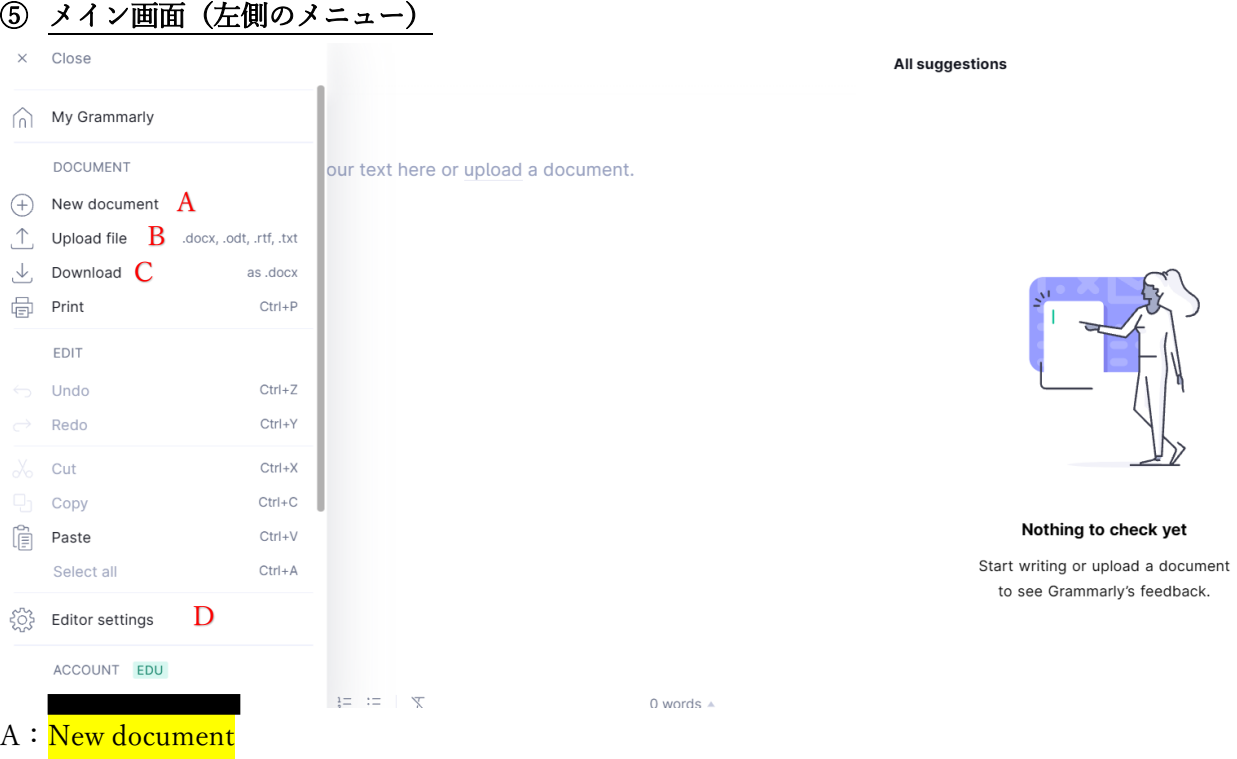

新しい文章を作ります。

### B: Upload file

Word ファイルなどをアップロードして、校正機能を利用することができます。

## C: Download

校正機能を行った後の文書をダウンロードできます。

# D: Editor settings

設定を変更することができます。「Editor settings」をクリックすると、下記画面の項目につ いて詳細な設定の変更ができます。

# **Editor settings**

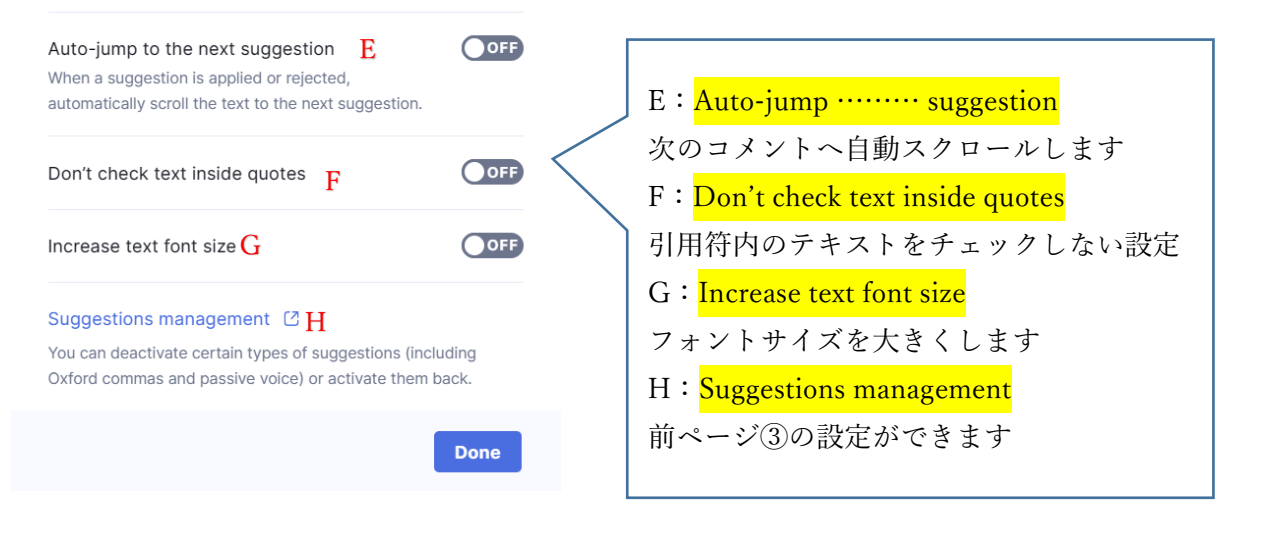

# ⑥ メイン画面(右側の標記)

 $\equiv$ n **Hide Assistant** 

Overall score Text is too short

Goals Adjust goals

All suggestions

Correctness No alerts

Clarity So far so good

Engagement Nothing yet

**Delivery** Nothing yet

Style guide Nothing yet

Plagiarism

I: Hide Assistant 本メニューを見えなくします

Ⅱ:Overall score 全体の総評・コメント

Ⅲ:Goals 英文校正の目的の設定

以下、校正内容について

IV: Correctness スペリングの正確さ

V: Clarity 文章のわかりやすさ

VI: Engagement 意図の伝わりやすさ

**W**: Delivery 読み手にとって正しい表現

IX : Style guide 千葉大学での契約では対象外です

Ⅹ:Plagiarism 剽窃チェック(盗作された文章でないか)